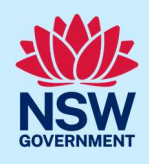

# How to validate the Intent to seek an Occupation Certificate application (Classes 2, 3 and 9c)

This quick reference guide refers to the completion of the preliminary questions on a submission of an occupation certificate application for building work related to Class 2, 3 and 9c developments.

When the developer is ready to apply for an occupation certificate, a valid intent to seek occupation certificate (ITSOC) case reference number must be entered on the preliminary questions page of the Post Consent Certificates service on the NSW Planning Portal (the portal).

The portal will carry out several checks against the ITSOC case to ensure compliance with the Residential Apartment Buildings (Compliance and Enforcement Powers) Act 2020, Design and Building Practitioners Act 2020 and the Strata Schemes Management Regulation 2016.

You must ensure that the following have been completed on the ITSOC case:

- Upload and lodgement of regulated designs and declarations onto the portal
- The expected completion notice was submitted, and NSW Fair Trading has indicated that an OC audit is not required, or the audit has been completed.
- The building practitioner has completed the building compliance declaration.
- The building work levy has been paid (if eligible).
- The strata building bond has been paid and approved (if eligible).

If any of required steps have not been completed, the portal will stop you from submitting the occupation certificate application.

If there are minor variations to the regulated designs after the building practitioner has made the building compliance declaration, documents can continue to be uploaded and lodged into the repository in the Building Work case. The building practitioner will be required to make another building compliance declaration within 90 days of the final occupation certificate being issued.

For further information on the building practitioner variations, please refer to the quick reference guide 'Building Practitioner – How to complete the post Occupation Certificate 90-day declaration'.

#### Initiate case

1. Click on the intent to seek occupation certificate (ITSOC) case under the occupation certificates heading on 'My Development' page.

# Validate ITSOC Reference to Submit OC

### Developer Account

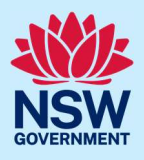

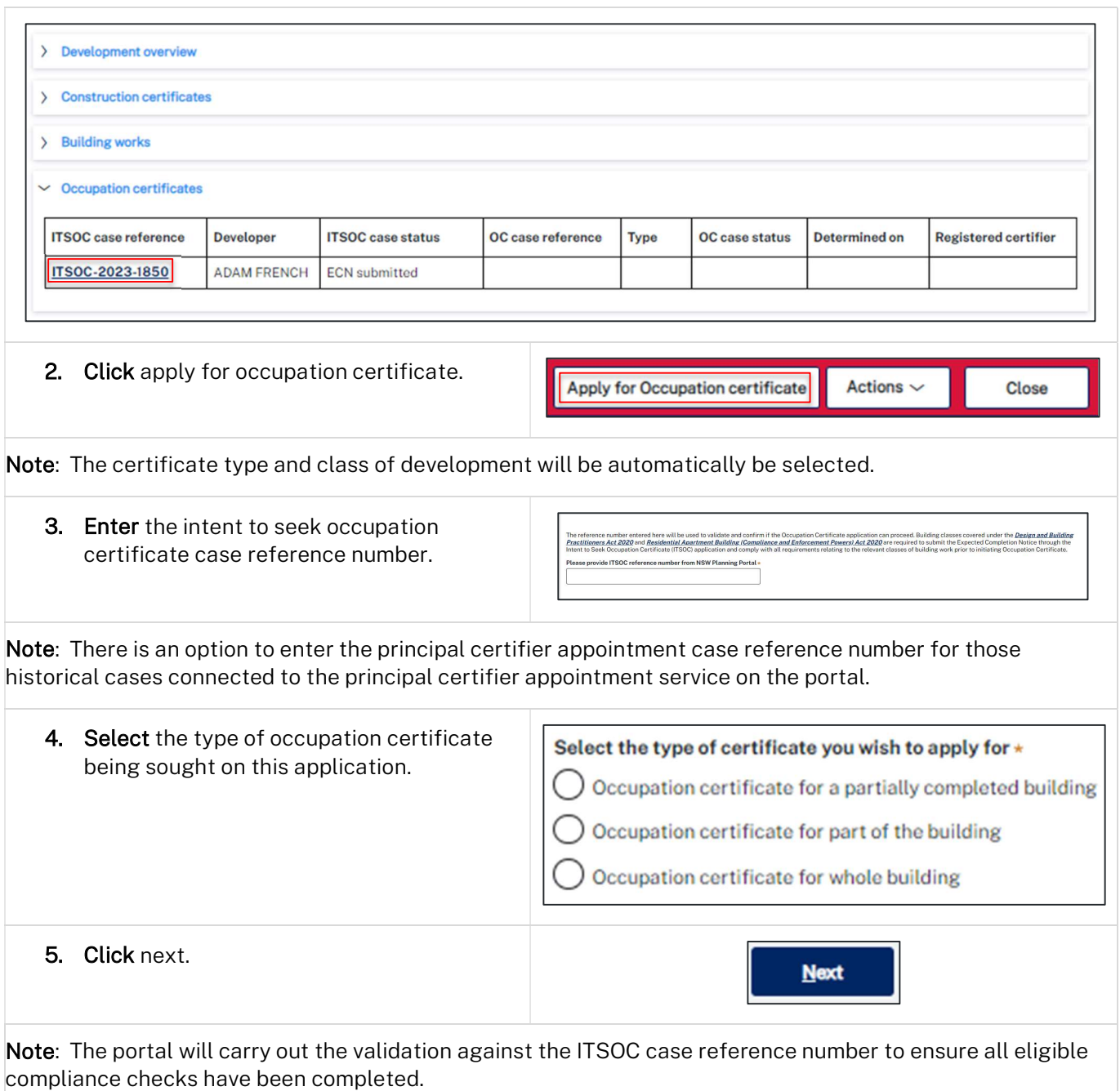

#### End of steps

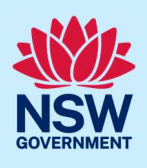

#### Next steps

The occupation certificate application is submitted to the nominated registered certifier for assessment. For further information on submitting the occupation certificate application on the portal, please refer to the quick reference guide titled 'How to submit an occupation certificate application'.

## If you need more information

- Click the help link at the top of the screen to access the NSW Planning Portal help pages and articles.
- Review the Frequently Asked Questions https://www.planningportal.nsw.gov.au/support/frequentlyasked-questions and / or contact ServiceNSW on 1300 305 695.